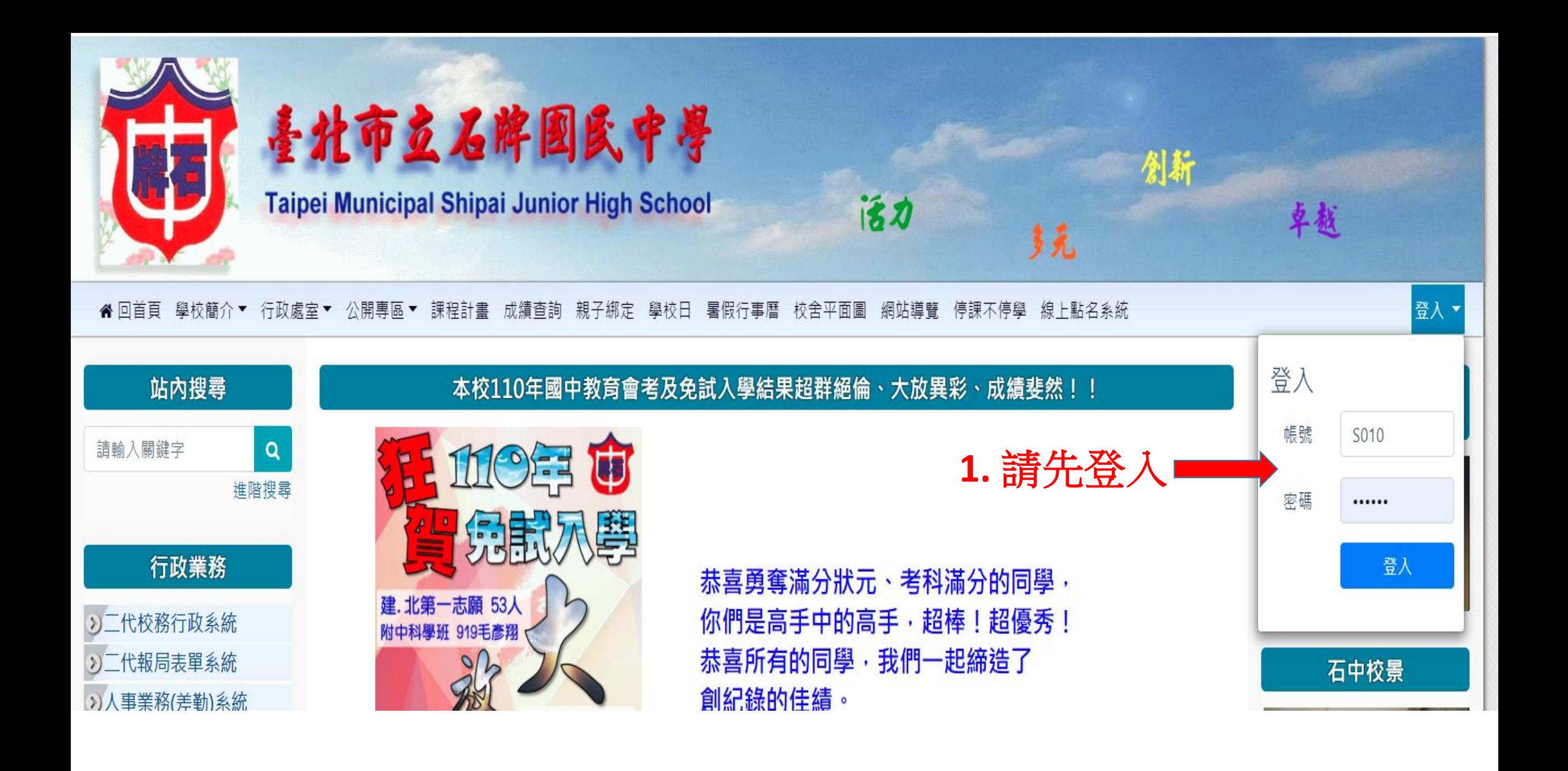

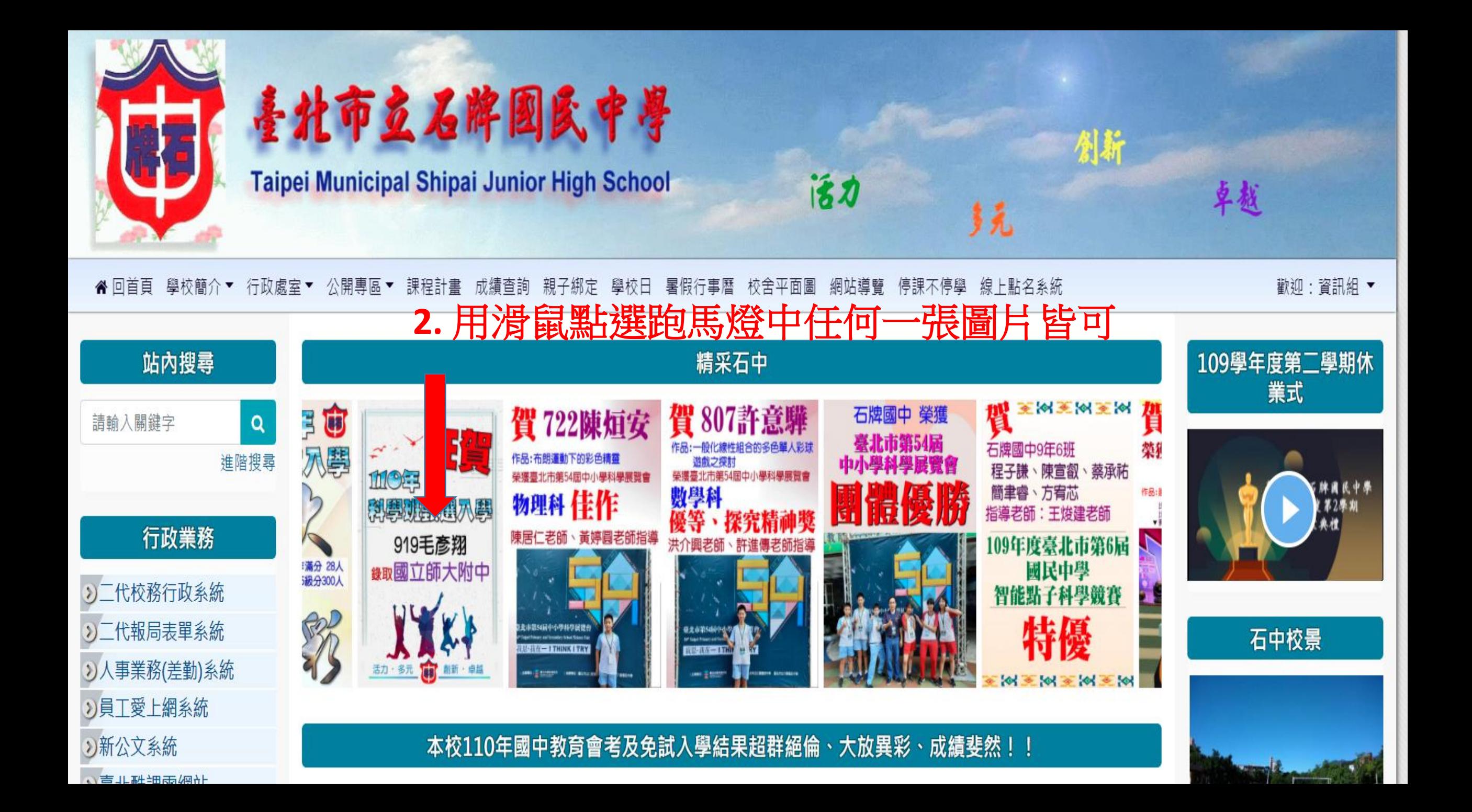

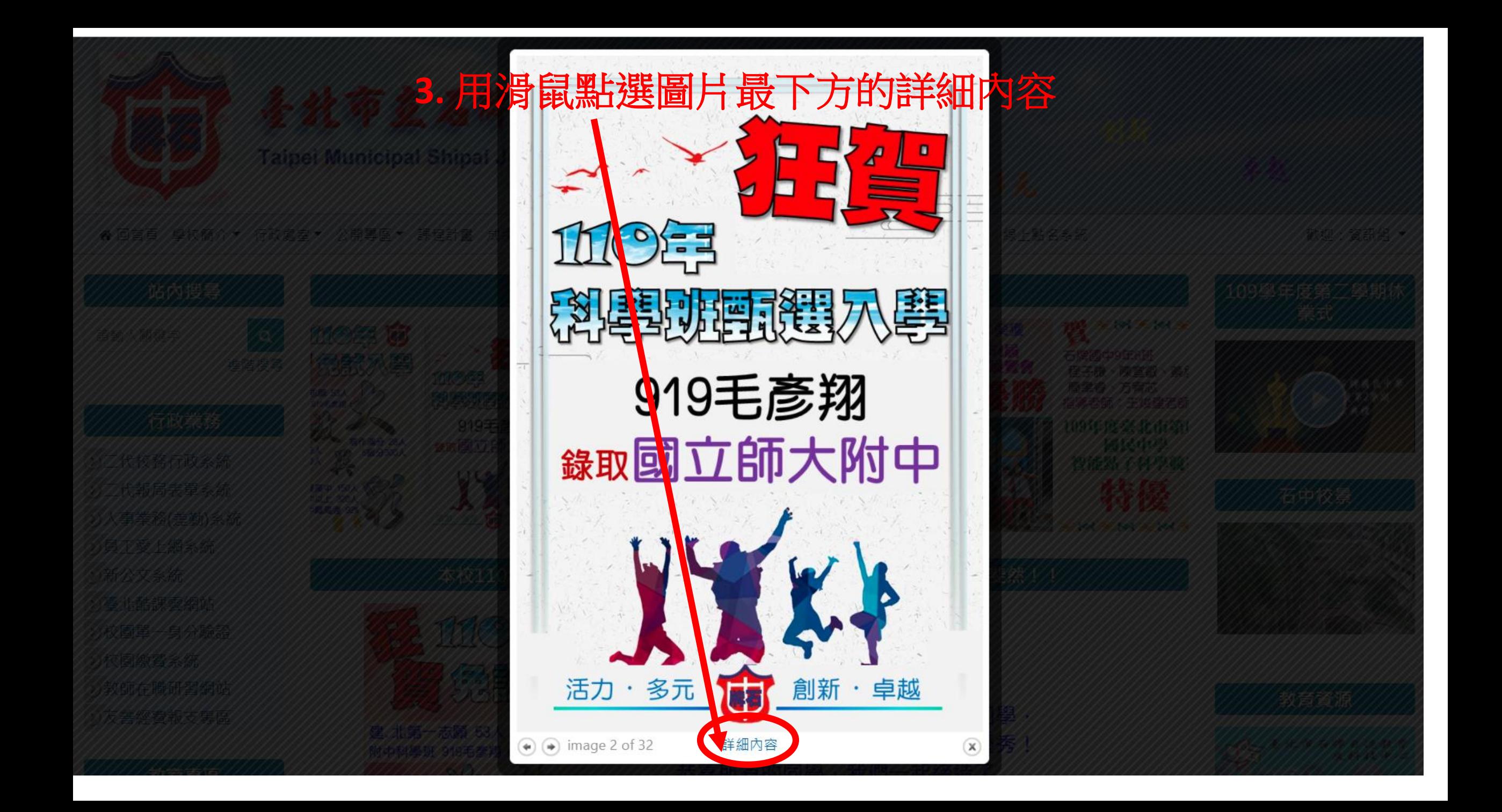

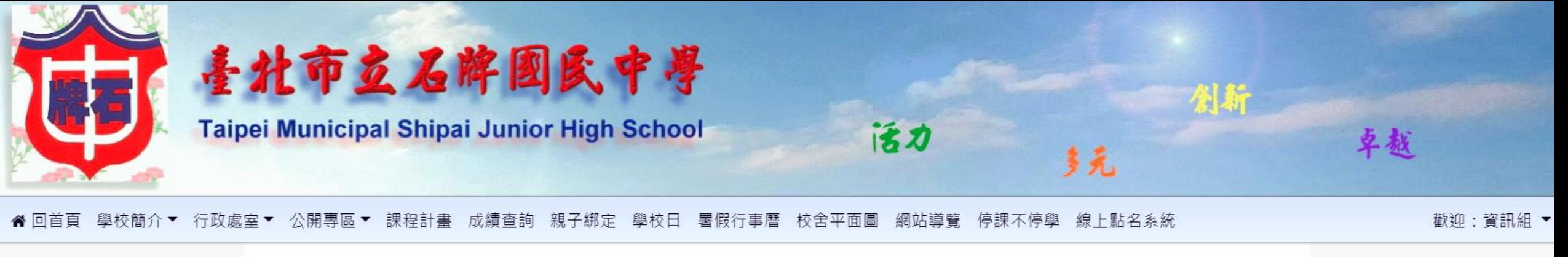

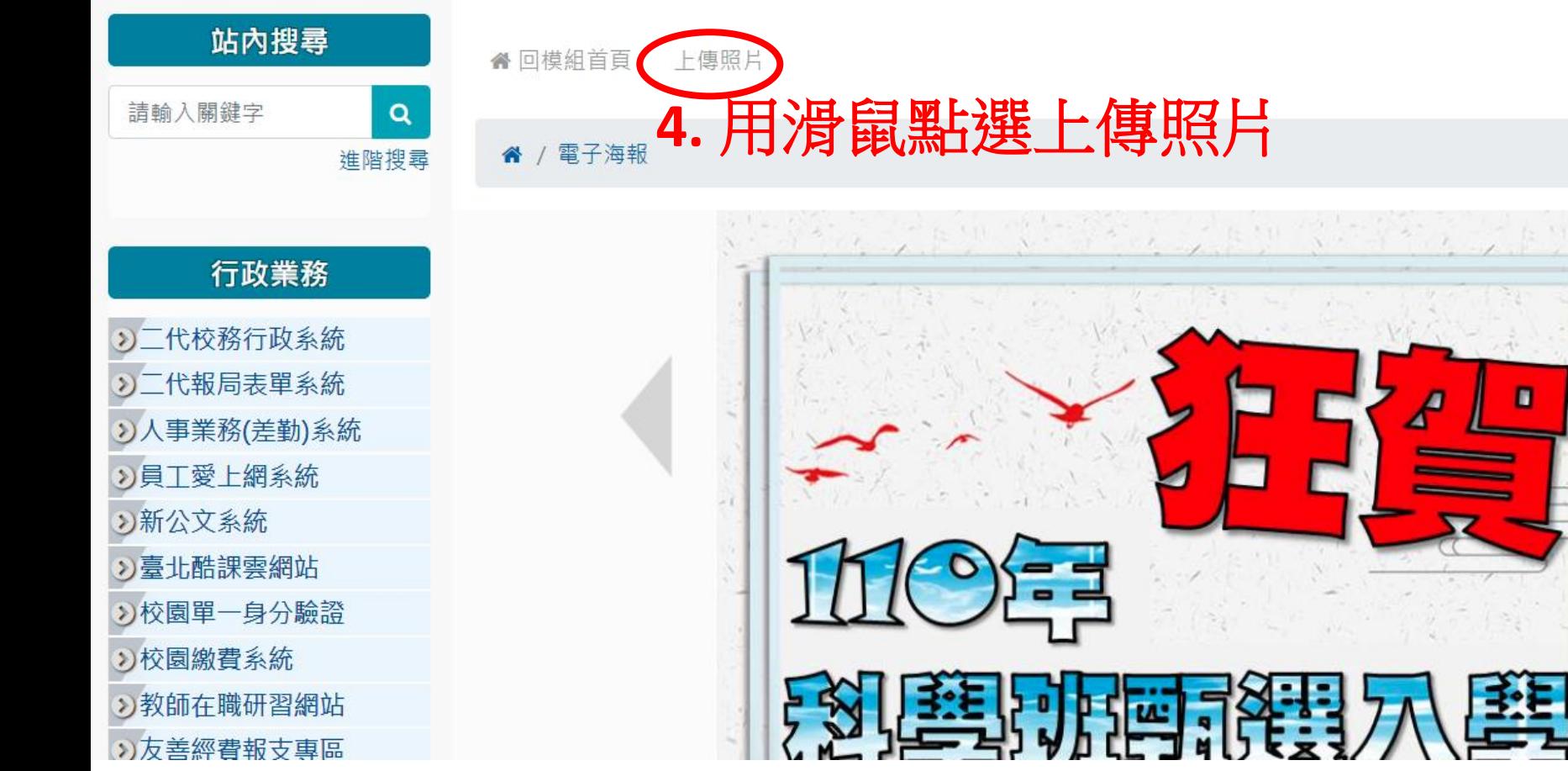

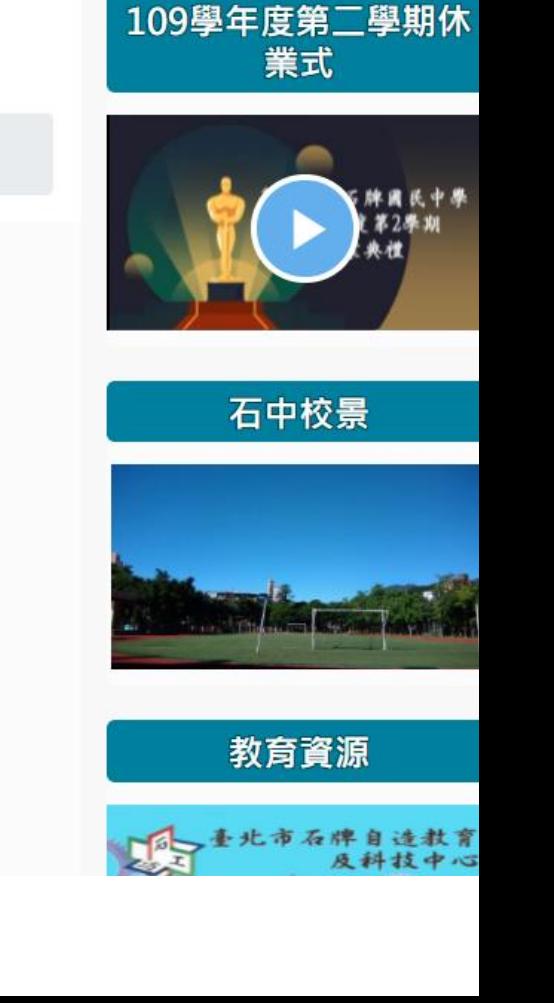

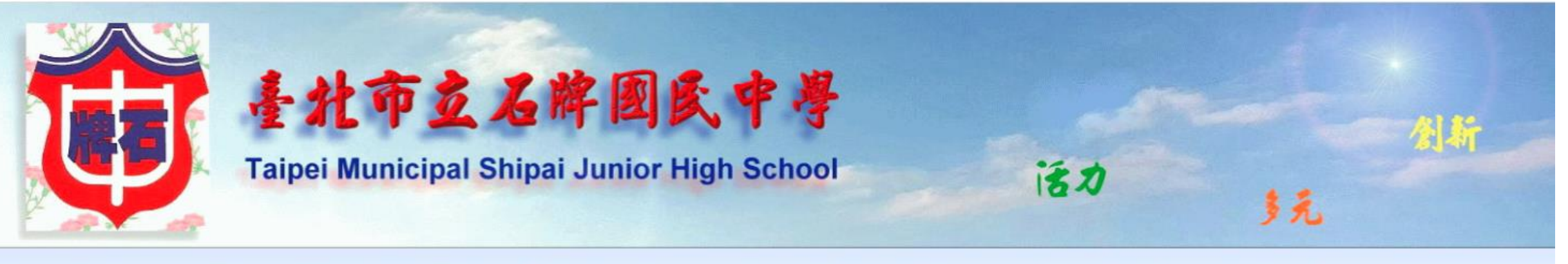

" 何首頁 學校簡介▼ 行政處室▼ 公開專區▼ 課程計書 成績香詢 親子綁定 學校日 暑假行事曆 校舍平面圖 網站導覽 停課不停學 線上點名系統

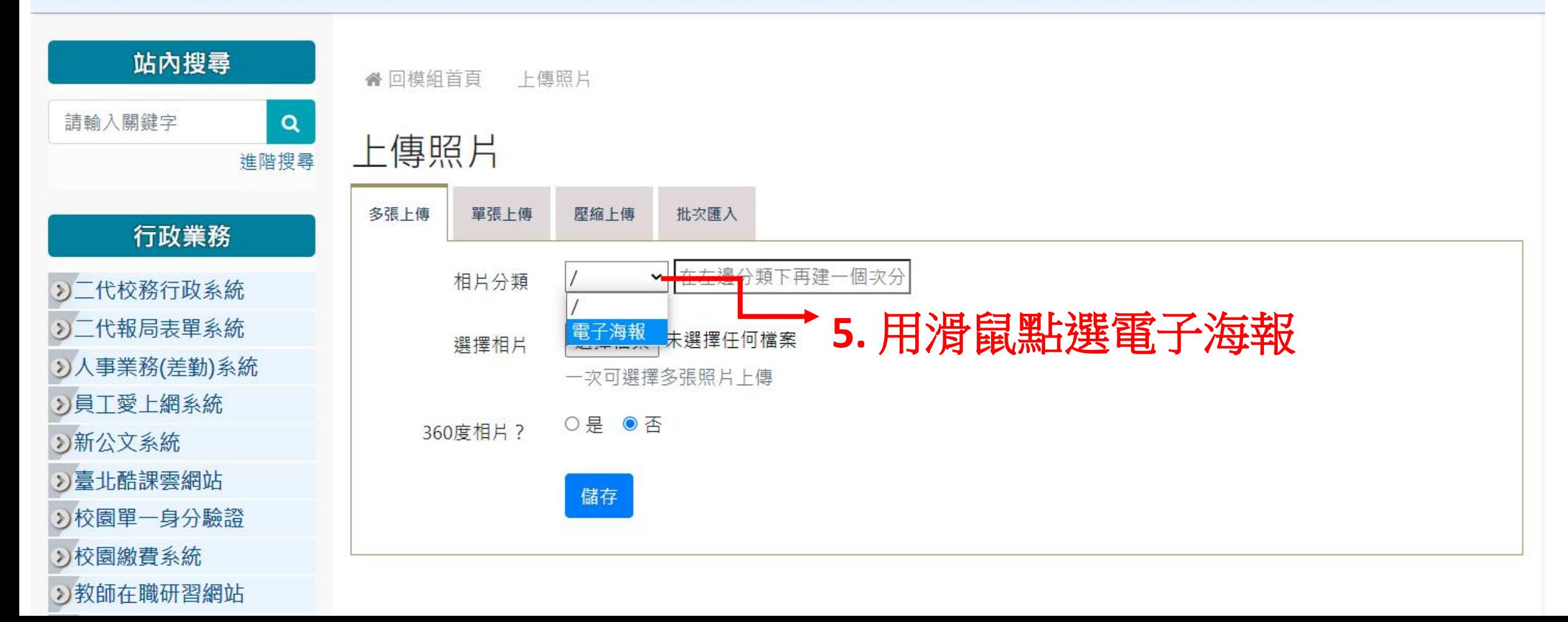

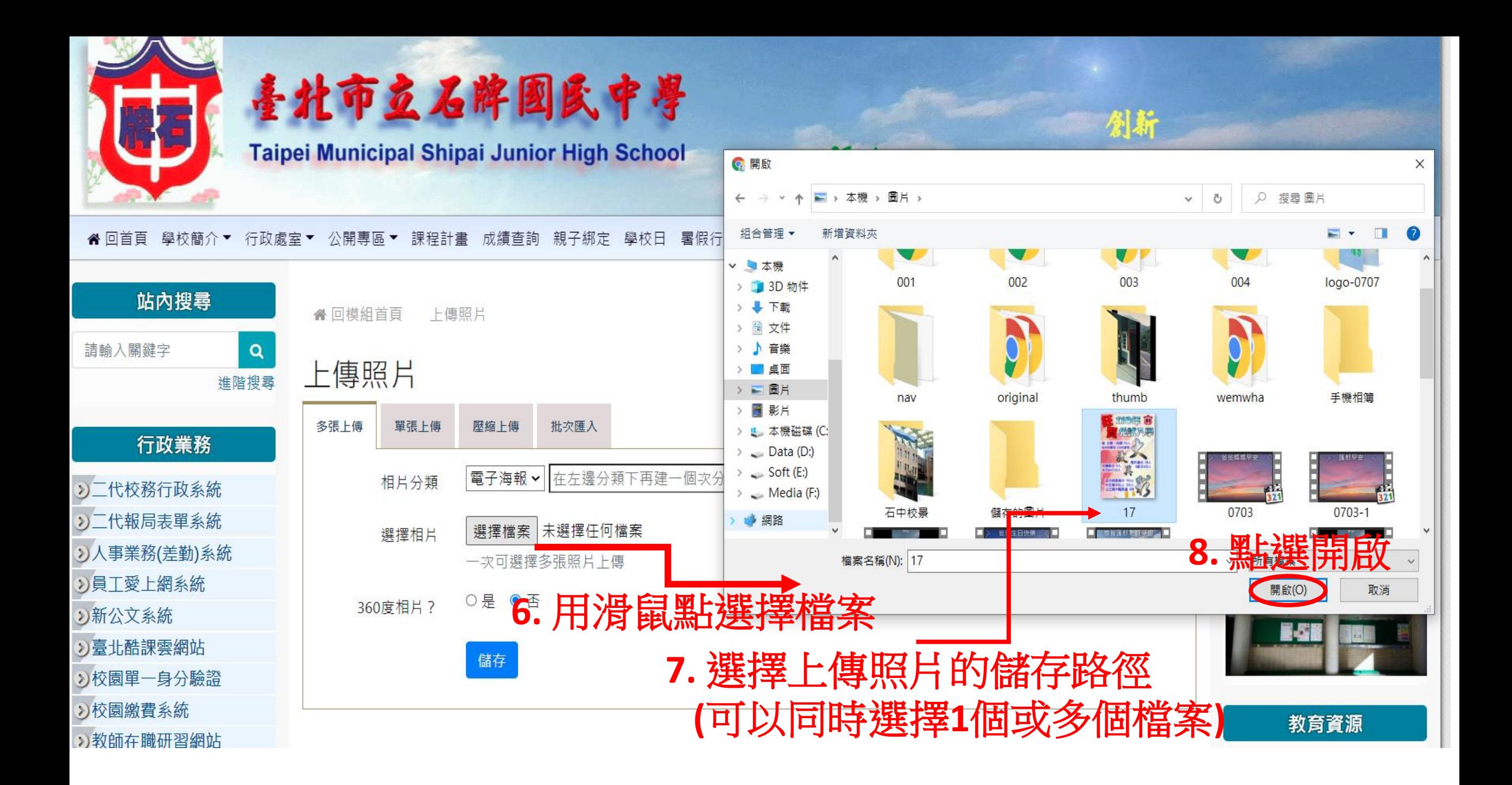

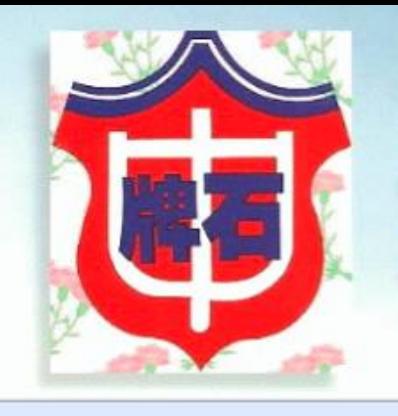

# 善北市立石牌囤民中粤

**Taipei Municipal Shipai Junior High School** 

" 何首頁 學校簡介▼ 行政處室▼ 公開專區▼ 課程計畫 成績查詢 親子綁定 學校日 暑假行事曆 校舍平面圖 網站導覽 停課不停學 線上點名系統

活力

多克

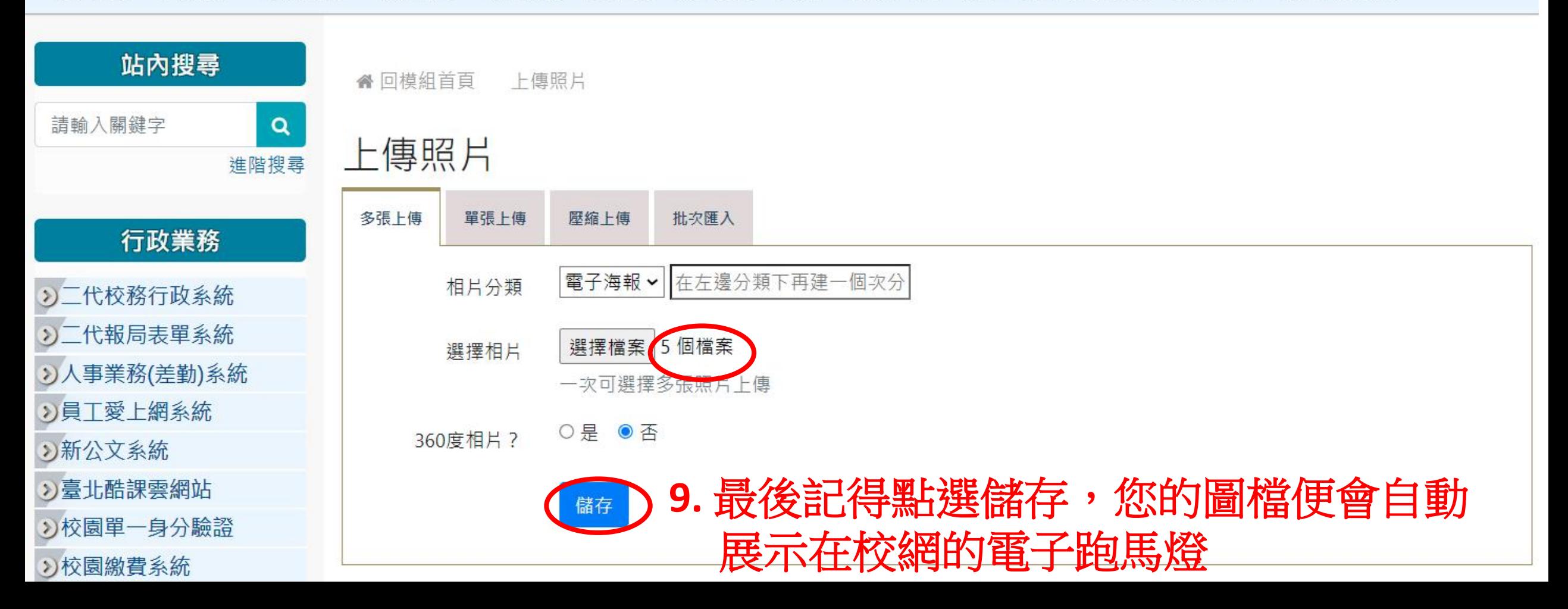

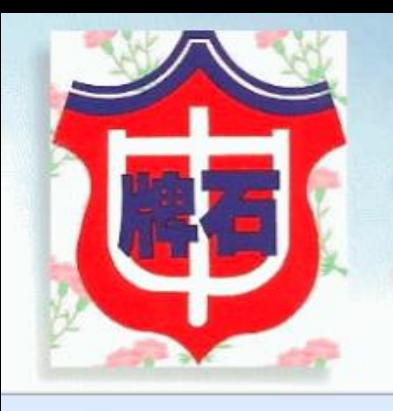

)臺北酷課雲網站

)校園繳費系統

》校園單一身分驗證

## 善北市立石牌圈民中粤

**Taipei Municipal Shipai Junior High School** 

### "回首頁 學校簡介▼ 行政處室▼ 線上點名系統 公開專區 課程計畫 成績查詢 親子綁定 學校日 暑假行事曆 校舍平面圖 網站導覽 停課不停學 ▼

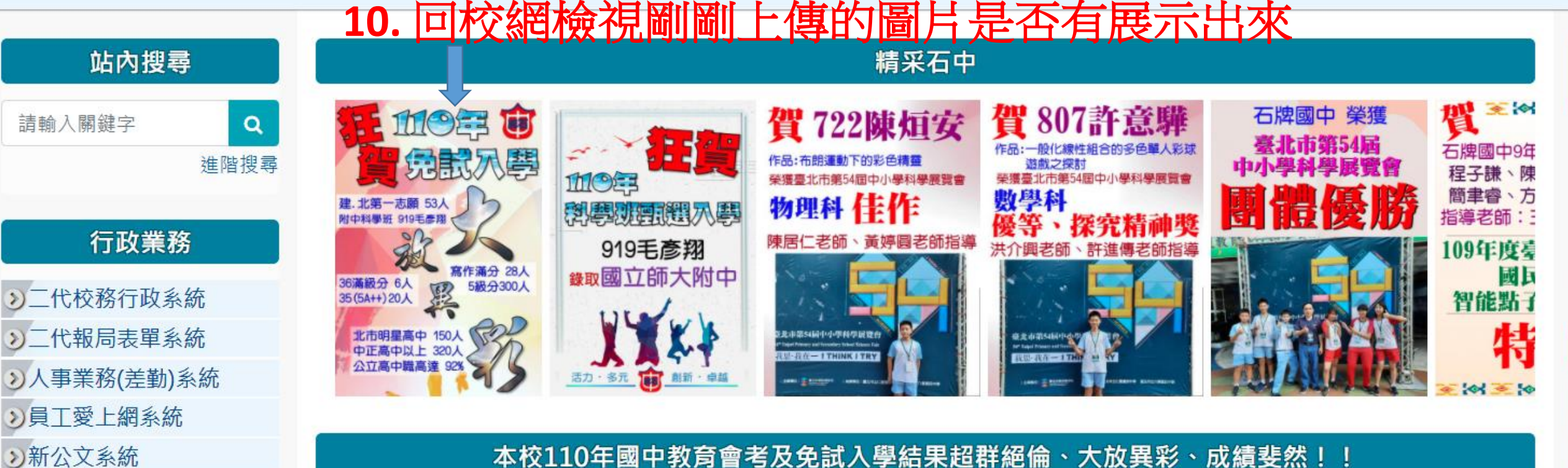

本校110年國中教育會考及免試入學結果超群絕倫、大放異彩、成績斐然!!

活力

創新

多元

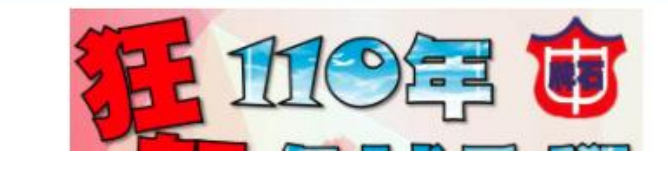

### 上傳的電子海報檔格式說明

- **1.** 圖片的檔案格式請選擇副檔名為 **jpg**
- **2.** 圖片大小的規格和展示在校門口川堂的海報機電視相同 **(777 X 1069** 像素**)**
- **3.** 圖片的檔案大小盡量勿超過**5MB**,正常是在**1MB(1024KB)**以下,以免影響 跑馬燈程式開啟的速度

— 777 <del>— }</del><br>ङ′अ*ङ∶*अङ′अ 貸 石牌國中9年6班 程子謙、陳宣叡、蔡承祐 簡聿睿、方宥芯 指導老師:王焌建老師 nd.s Daily 主发生 Daily 1069 國民中學 智能點子科學競賽 **SKENSKEIN** 

### 補充說明

1. 校網海報跑馬燈只開放給組長上傳圖片的功能,無法修改 **2.** 組長上傳完照片後,若想要更換或刪除請洽資訊組系統師 **3.** 為避免日後跑馬燈圖檔數量過大,必要時會刪除日期較舊的檔案 4. 若組長有需要下架已上傳圖片的需求, 也可連繫資訊組 **5.** 感謝各處室的配合,若有不了解之處,請洽資訊組

**- END -**